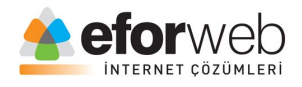

## **WEB TASARIM DERSLERİ**

**Ders 9: HTML Giriş**

## **HTML'de <head> etiketi**

Web tasarım kurs eğitimlerinin 10. dersindeyiz. Bu derste HTML de head etiketini ve benzer diğer etikletleri anlatacağız.

<head> etiketi <html> ve <body> etiletleri arasına yazılır.

Genellikle meta verileri karakter setlerini,sayfa iyileştirmelerini,komut dosyaları v.b kodları içerisinde barındırması için kullanılır.

Hangi etiketler <head> etiketi arasına yazılır hemen bir bakalım: <title>,<style>,<meta>,<link>,<script>,<br/>base> etiketleri <head> etiketi arasına yazılır.

Bu etiketlerin hemen hepsini zaten geçen derslerimizde görmüştük şimdi görmediklerimizi işleyelim.

## **HTML'de <meta> etiketi**

<meta> etiketi sayfa açıklamalarında,anahtar kelimeler ve sayfada kullanılmasını istediğiniz karakter kümelerini bu etiket içerisine yazarız.

Hemen bir örnek verelim:

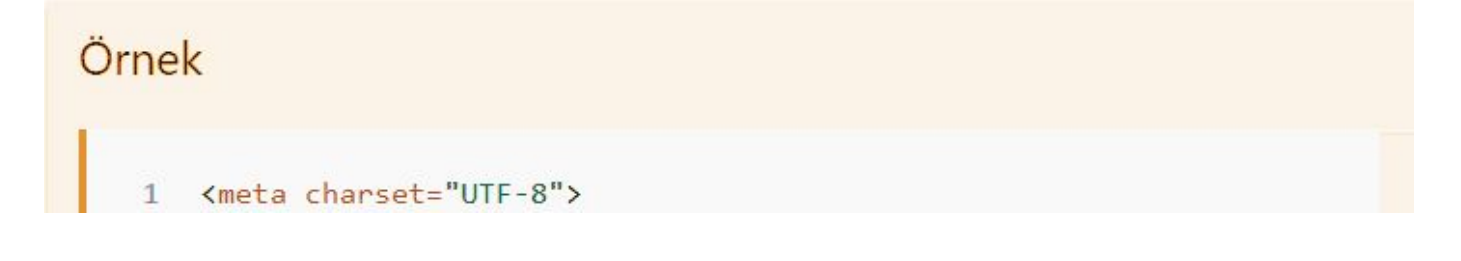

Web sayfalarımıza isim tanımlamak için de bu etiketi kullanırız.

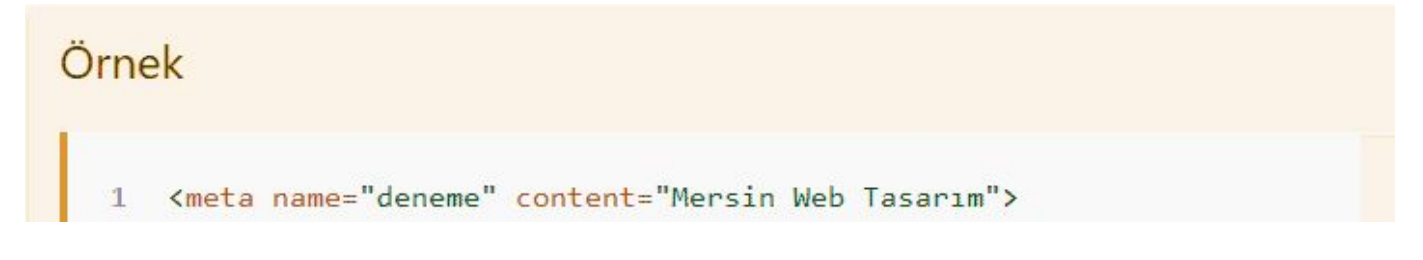

Sayfamızın arama motorlarında neler yazıldığında görünmesi için anahtar kelimeler ekleyebiliriz.

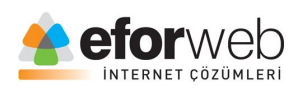

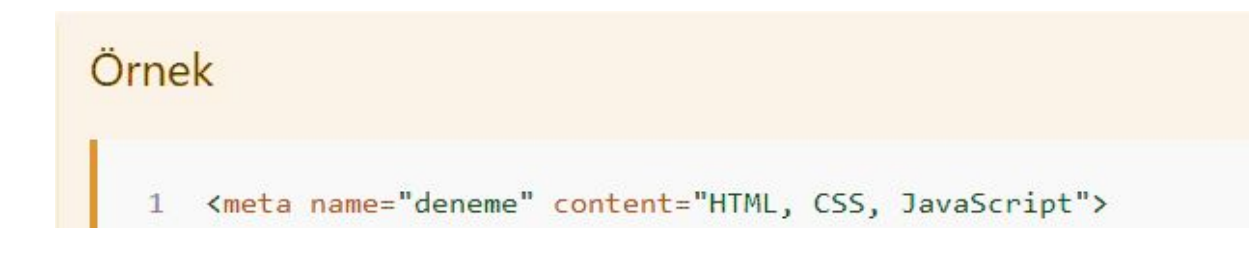

Her 10 saniyede sayfayı yenileme kodu:

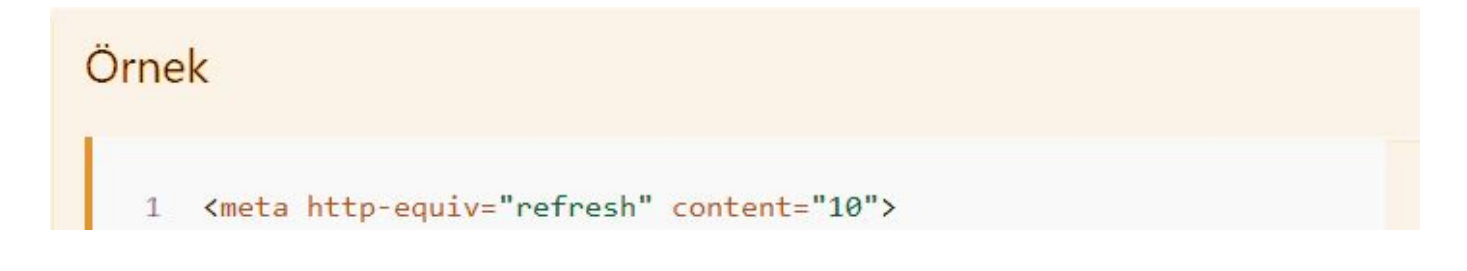

Artık etiketlerimizin yavaş yavaş sonlarına doğru gelirken birkaç özellik daha göstermek istiyorum.

İlki Checkbox etiketi.

Bu etiketi girdiğiniz bir sitede mutlaka kullanmışsınızdır bu etiket genellikle üyelik formlarında vb içeriklerde kullanılır amacı ise herhangi bir şeyi onaylamak veya belirtmektir.

Hemen bir örnek verelim:

Örnek <input type="checkbox" name="ornek" value="car" checked />

Bu örnekte disabled yazan yer özelliğin kullanılabilir olup olmamasını belirlediğimiz kod'dur.

Şimdi vereceğim diğer örnek ile bunu daha iyi anlabileceksiniz.

Bir diğer etiketimiz ise Text etiketi.

Bu etiket ise yine formlarda en çok gördüğünüz kısım olan ve web tasarımlarımızda sık sık kullandığımız ad, soyad, telefon, e-mail gibi bilgilerin yazıldığı kutucuklardır.

Bir örnek'te Text etiketimize verelim:

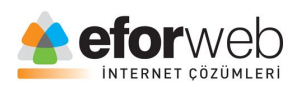

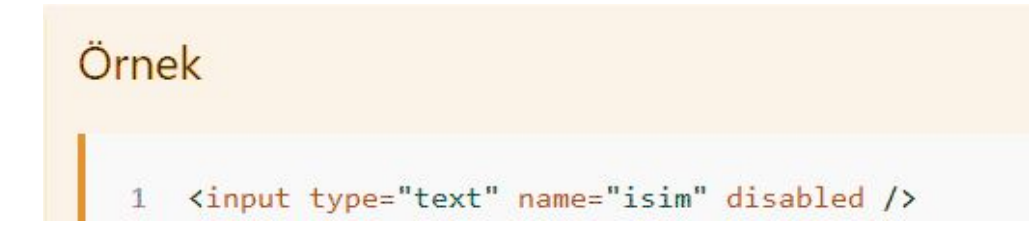

Yine bu örneğimizde gördüğünüz disabled etiketi kutunun içerisine yazı yazmamızı engelledi bu elemanı enabled olarak değiştirirseniz text özelliğini gayet sağlıklı bir biçimde kullanabilirsiniz.

Web Tasarım kursunda bu dersimizde göreceklerimiz bu kadar bir sonraki derste görüşmek üzere.